#### SOEMO AMOTH Skyklad PHO Российский научный фонд

## Супервикторина

## **Инструкция для участников**

# **FeHBILO**

### Страница выполнения заданий Супервикторины через Интернет: https://reg.bioturnir.ru/tub/super/process

Создать заявку Мои заявки Все заявки Моя учётная запись Помощь Выход

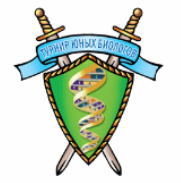

## Система подачи заявок reg.bioturnir.ru

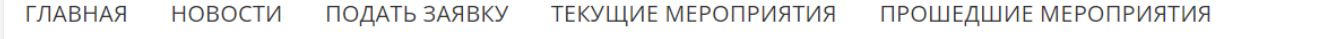

Имя пользователя

Приветствуем участников Супервикторины фестиваля «Гены и геномы»!

Пупов Данил

Супервикторина

Вы вошли на сайт под своим логином и паролем.

Всё готово к внесению ответов на задания Супервикторины!

Для внесения ответов на вопросы Супервикторины нужно выполнить вход на сайт с логином и паролем пользователя, подававшего заявку.

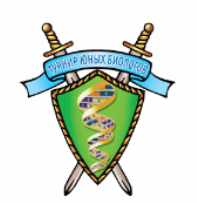

## Система подачи заявок reg.bioturnir.ru

ГЛАВНАЯ **НОВОСТИ** ПОДАТЬ ЗАЯВКУ ТЕКУЩИЕ МЕРОПРИЯТИЯ ПРОШЕДШИЕ МЕРОПРИЯТИЯ

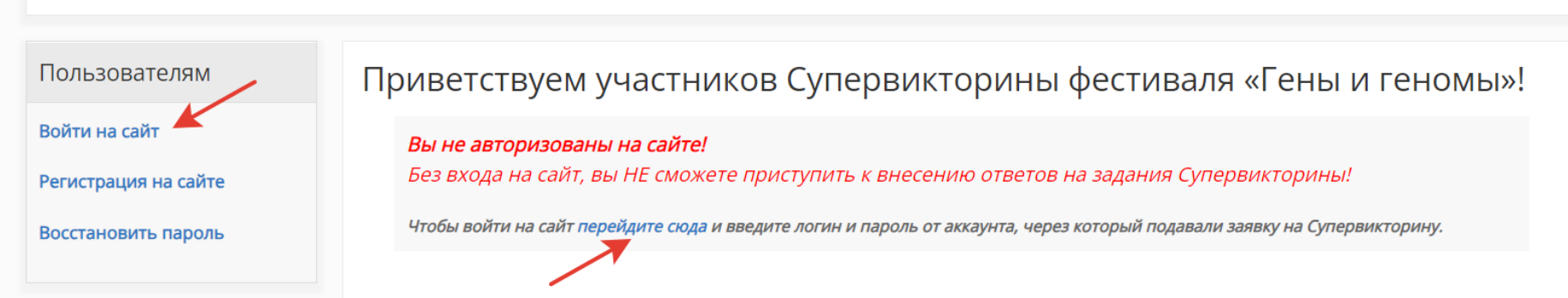

## Ссылки на трансляцию и формы для ответов на главной странице решения Супервикторины:

### https://reg.bioturnir.ru/tub/super/process

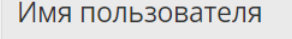

Пупов Данил

#### Супервикторина

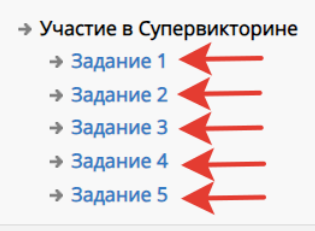

#### Меню пользователя

- → Создать заявку
- → Мои заявки
- → Все заявки
- → Мой аккаунт
- → Помощь
- → Выход

#### Образец заявки на ТЮБ

По всем вопросам, связанным с работой сайта, пишите на: danila@bioturnir.ru  $M_{\text{total}}$  is  $M_{\text{max}}$  and  $M_{\text{total}}$  is an

#### Приветствуем участников Супервикторины фестиваля «Гены и геномы»!

Вы вошли на сайт под своим логином и паролем. Всё готово к внесению ответов на задания Супервикторины!

Выполнение заданий Супервикторины

Трансляция заданий Супервикторины: https://vk.com/video/@genygenomy?z=video-210741021\_456239026 ·

#### Формы для внесения ответов:

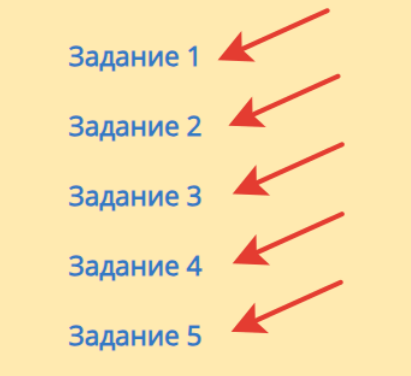

## Вспомнить название вашей команды поможет список поданных вами заявок на Супервикторину – название важно (именно по нему будут идентифицировать команду при начислении баллов)

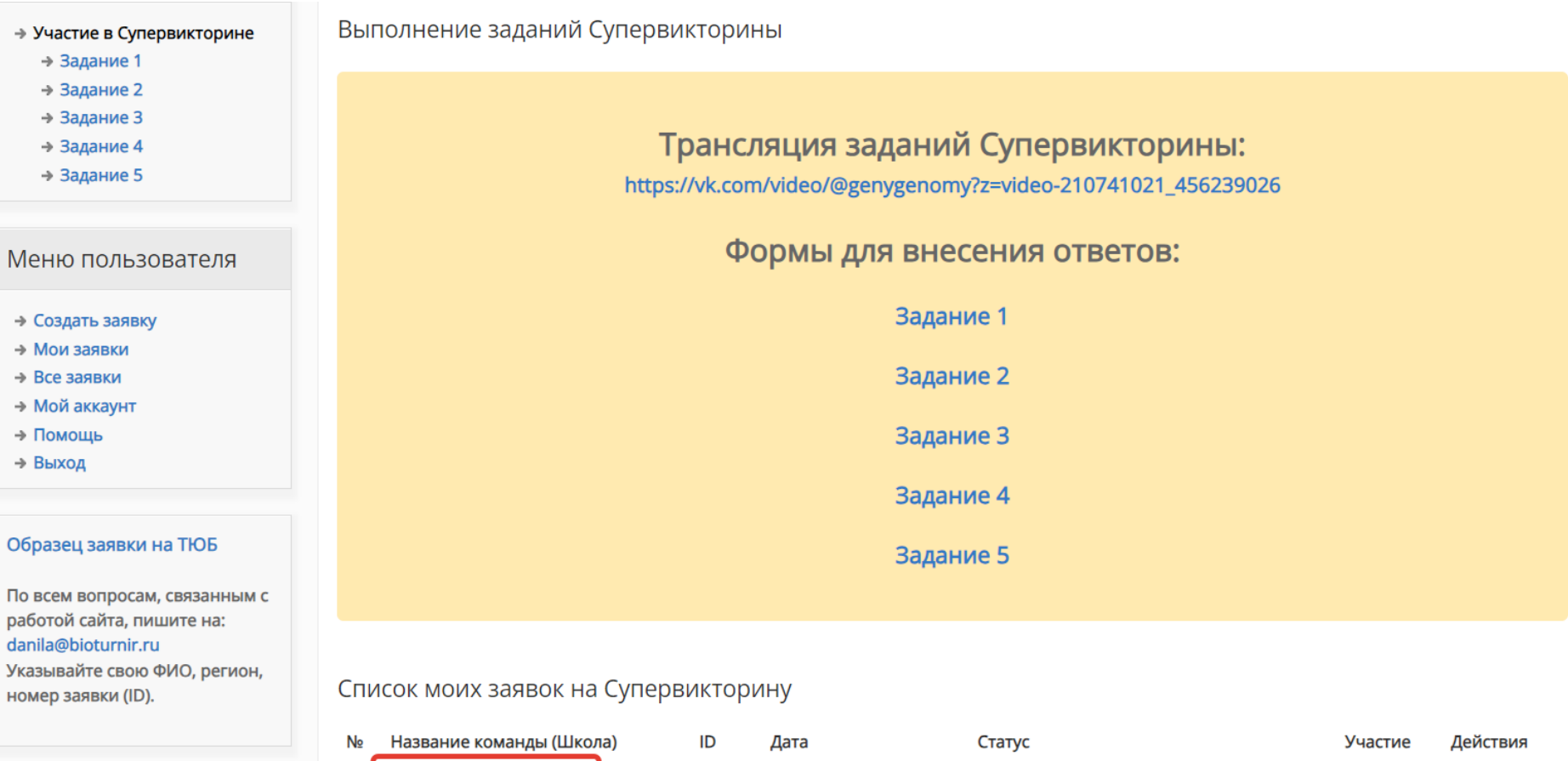

7412

01/10/2023 - 08:40

ДОПУЩЕНА К УЧАСТИЮ ЗАОЧНО

Изменить

#### Помощь

Как зарегистрироваться на

Чимпумпымбрики

(Школа 36 Киров)

Кировская область (43)

 $\overline{1}$ 

До начала Супервикторины все формы для ответов на задания выключены Ничего внести в них невозможно.

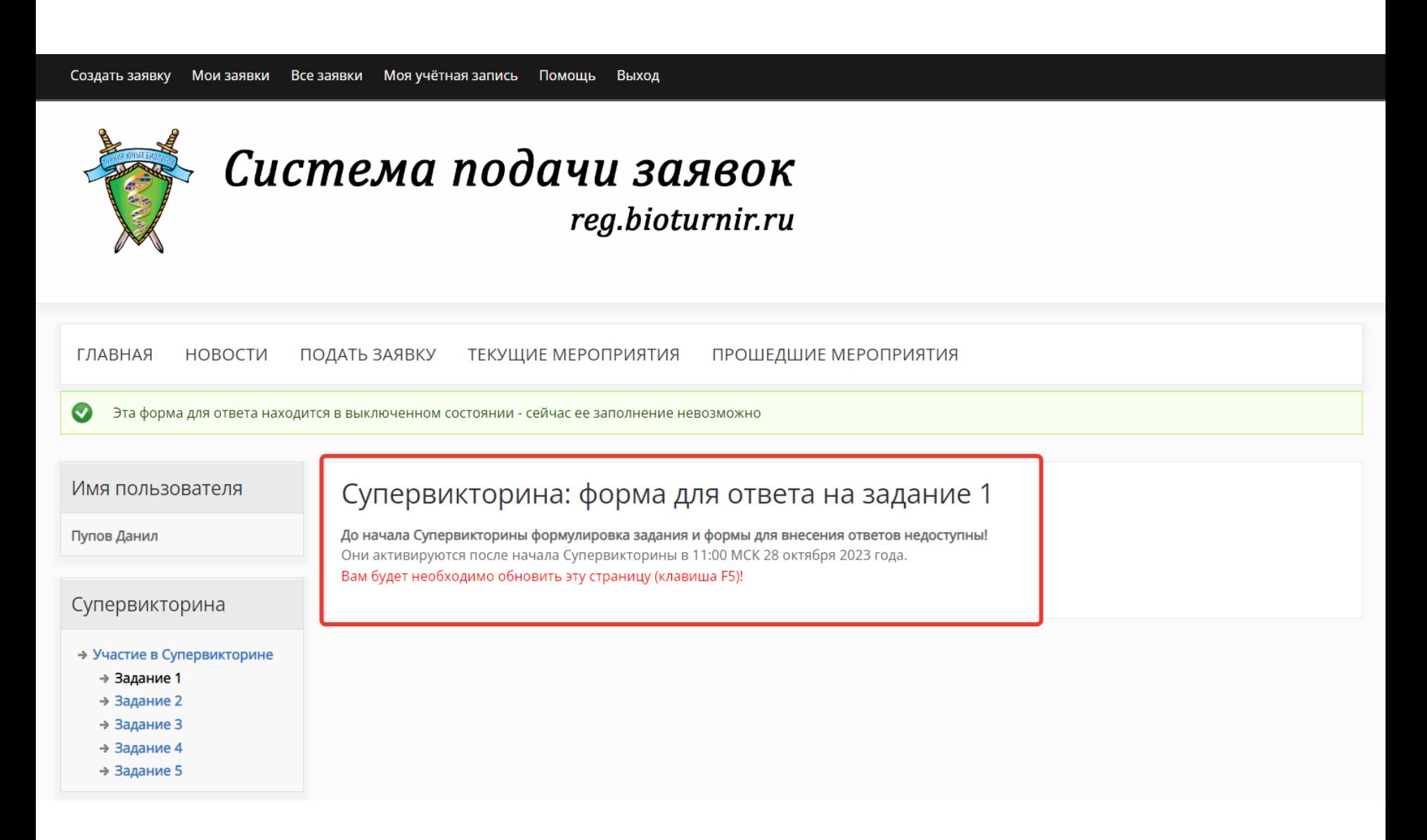

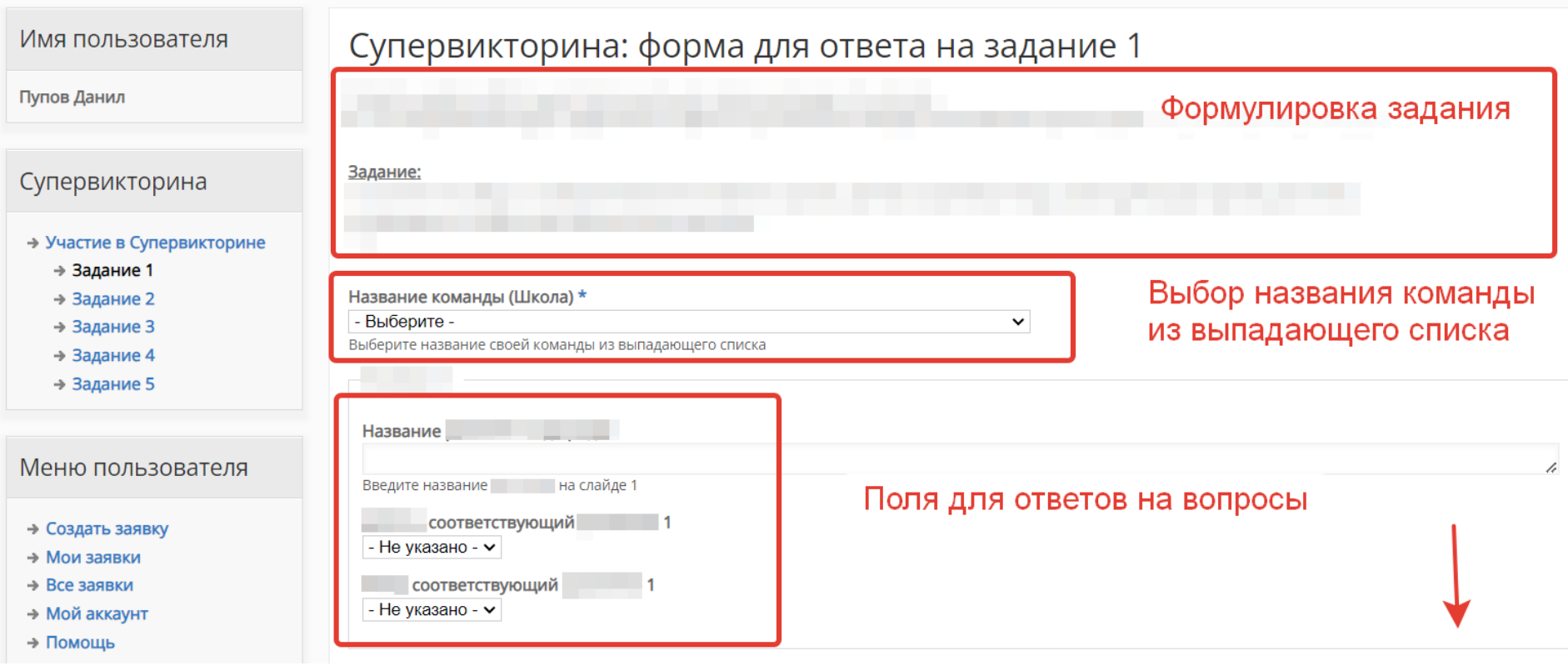

СОХРАНИТЬ ЧЕРНОВИК ОТПРАВИТЬ ОТВЕТ НА ПРОВЕРКУ

Кнопки сохранения ответов

Сейчас на сайте Пользователей онлайн: 2.

admin Пупов Данил

#### Новые пользователи Мамаджанян Алина Мария Александр... Анатолий Тимченко Сицинская Дарья Цыс Алексей

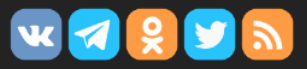

Перейти на BIOTURNIR.RU >>> Помощь по работе с системой >>>

> По всем вопросам: danila@bioturnir.ru

## В начале заполнения формы нужно выбрать название команды

Название команды (Школа) \*

 $\ddot{\phantom{0}}$ 

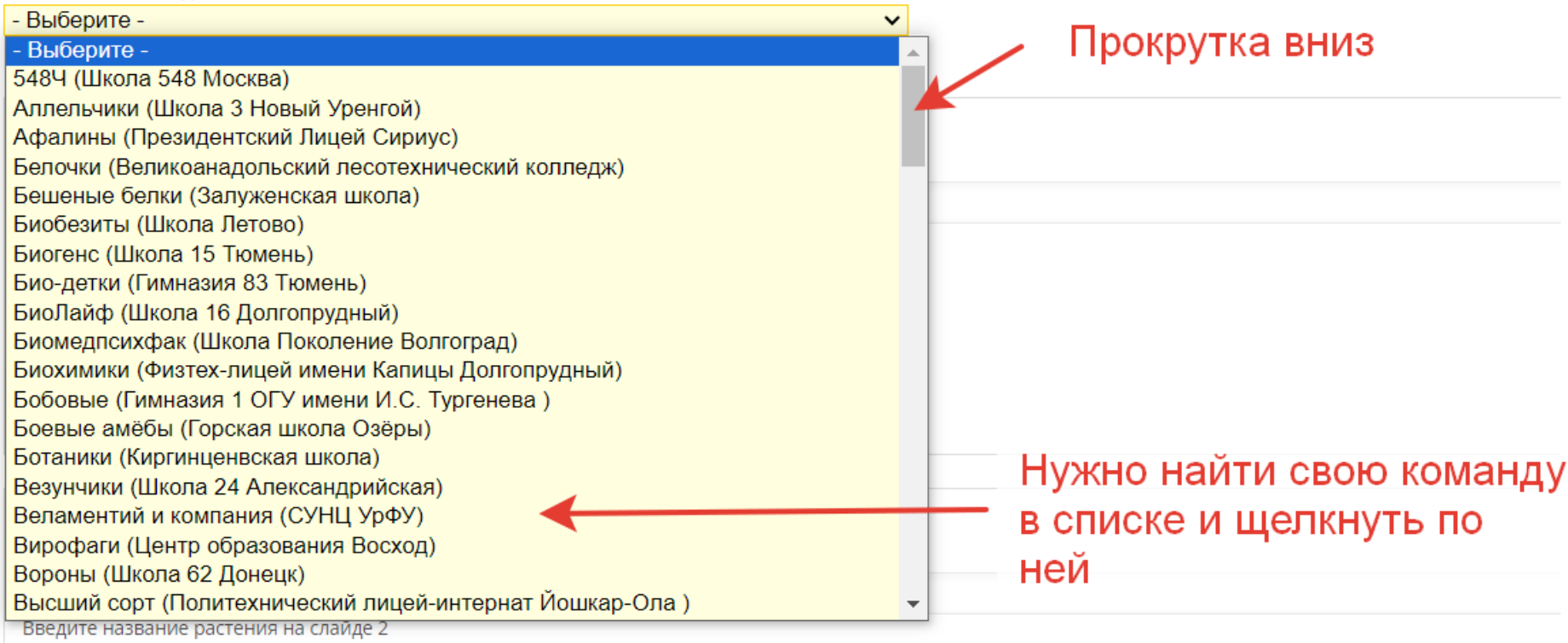

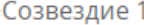

Название созвездия/животного 1

Название отряда для животного 1

Поля для ввода ответов с клавиатуры (одно или два слова)

Картина, иллюстрирующая животное 1

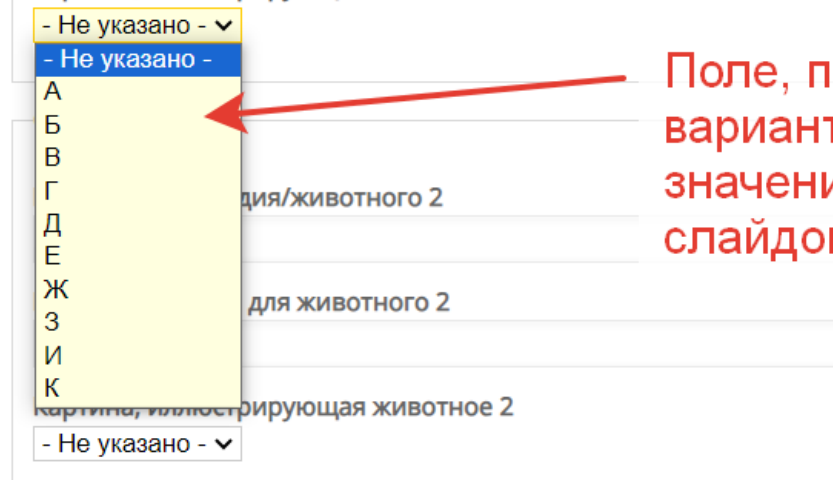

Поле, предназначенное для выбора варианта ответа из приведенного списка значений (здесь буквенные обозначения слайдов в презентации)

В самом низу страницы две важные кнопки:

Чтобы не потерять введенные ответы, иногда нажимайте кнопку «Сохранить черновик» (ответы сохраняются, форму можно продолжать заполнять)

После окончания отведенного времени на решение данного задания нажмите кнопку «Отправить ответы на проверку» (больше никаких изменений внести будет нельзя)

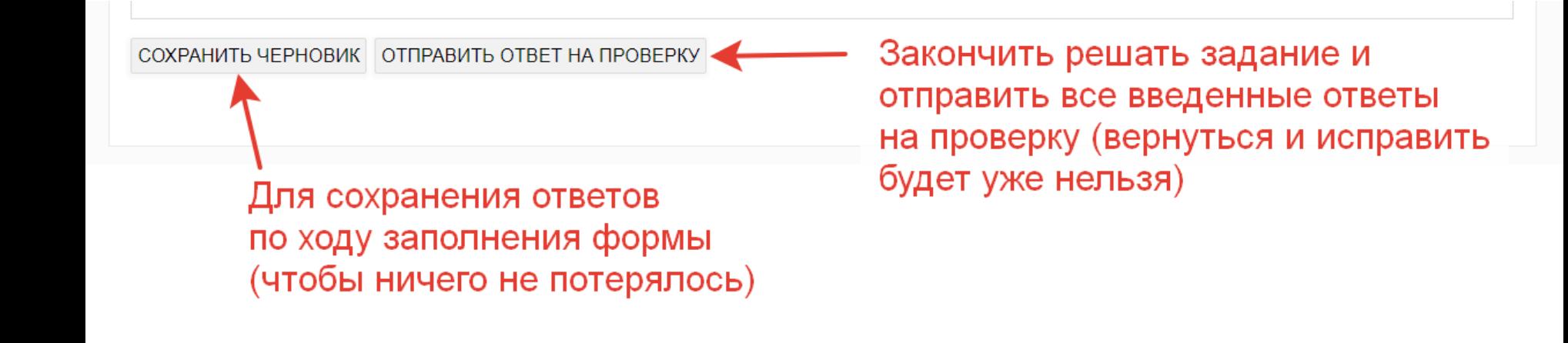

После окончания отведенного на решение времени (по команде в трансляции) сохраняйте результаты и переходите к решению следующего задания:

Это можно сделать по ссылке на главной странице решения Супервикторины Или в левом меню сайта

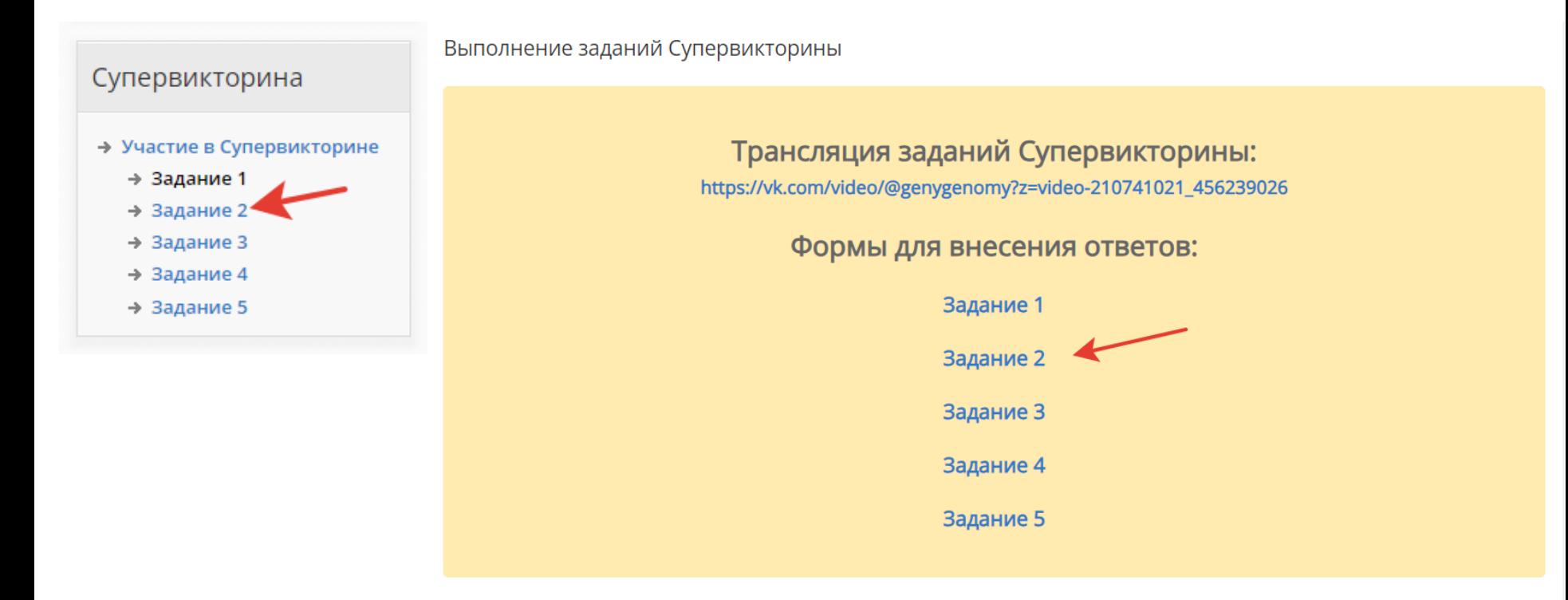

## Успехов!